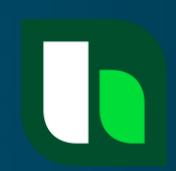

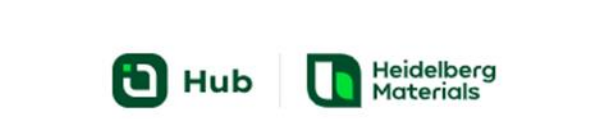

**ANMELDEN MIT HCONNECT** 

bei Hub? Zugang anfordern

# **Anleitung Kundenportal**

04/2024 hconnect.zement@heidelbergmaterials.com

Datenschutz | Impressum | Kontakt

powered by **HConnect** 

Open Source Software Attribution

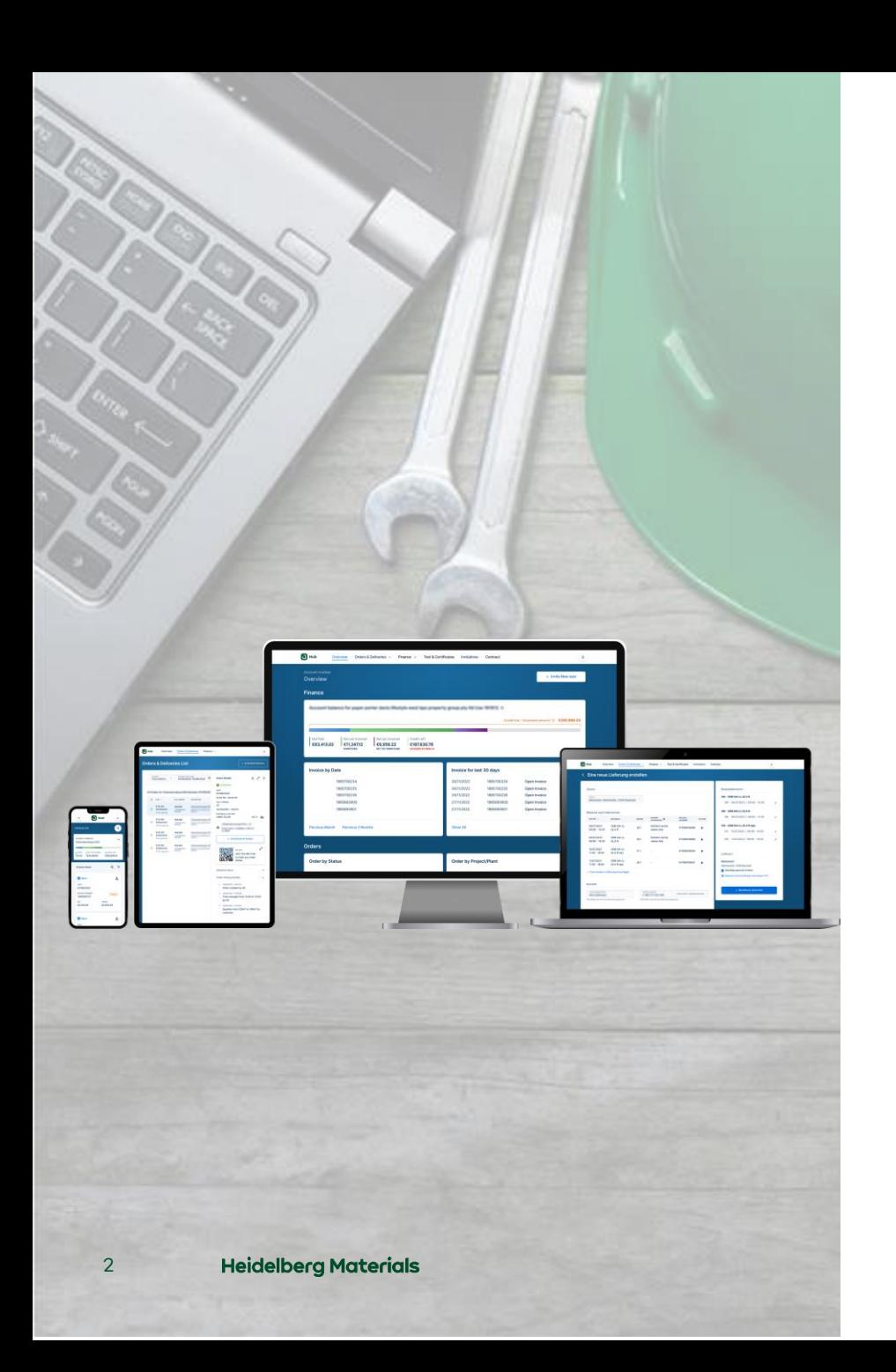

### **Inhalt**

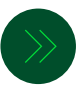

Erstanmeldung

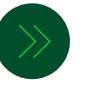

Start-/Übersichtsbildschirm

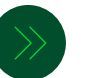

Wesentliche Funktionen:

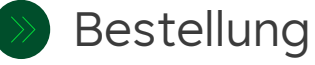

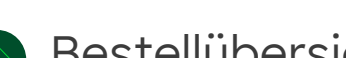

Bestellübersicht

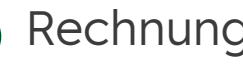

Rechnungsübersicht

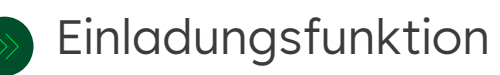

# **Erstanmeldung in Hub direkt über die Homepage oder via Einladungslink**

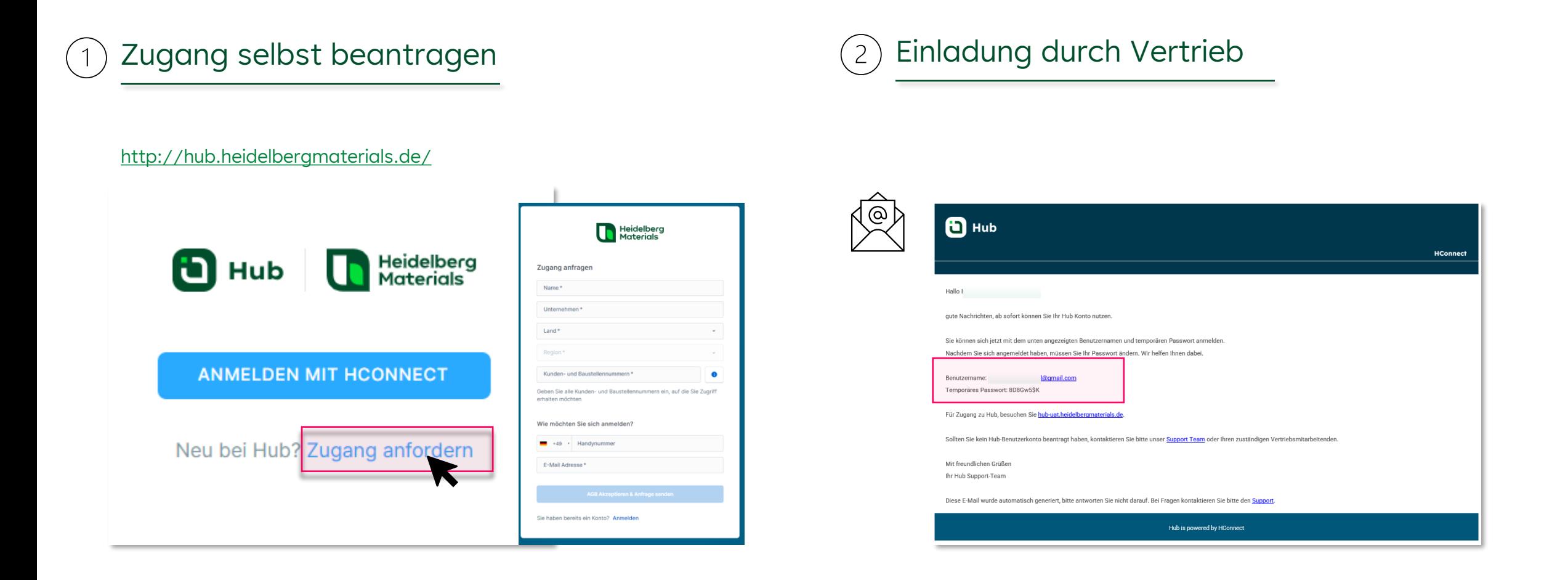

#### Erstanmeldung

### **Passwort zurücksetzen / mit Code anmelden**

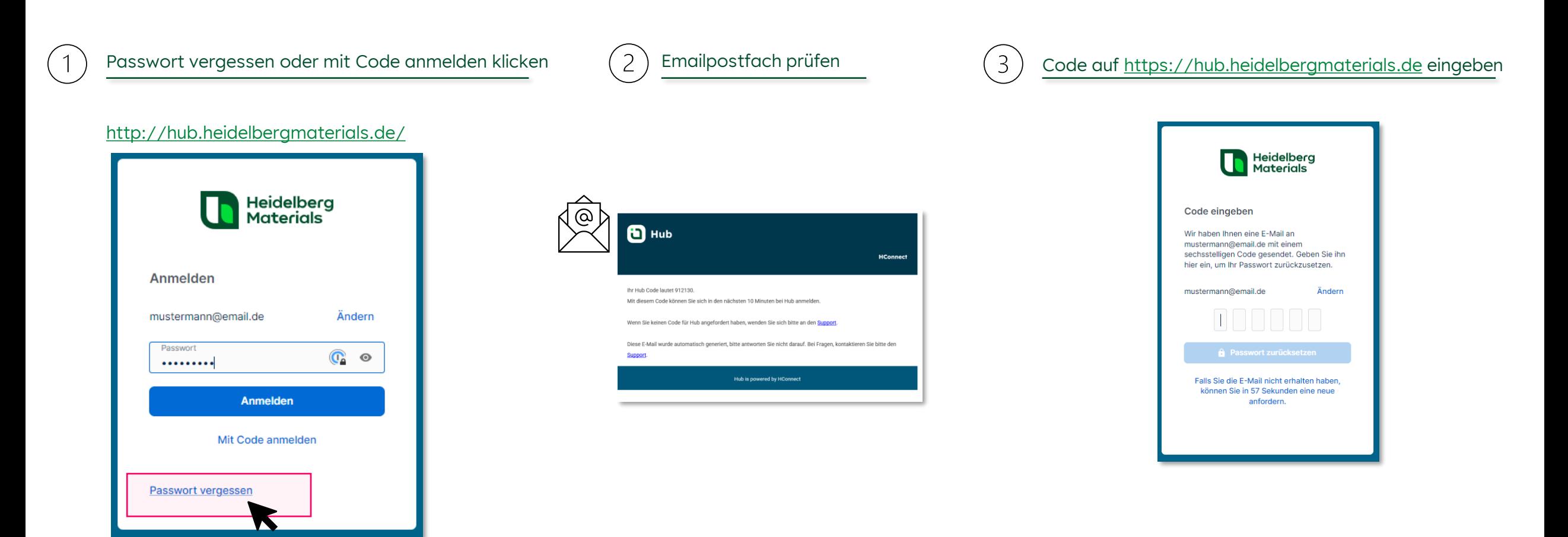

Start-/Übersichtsbildschirm

### **Startseite**

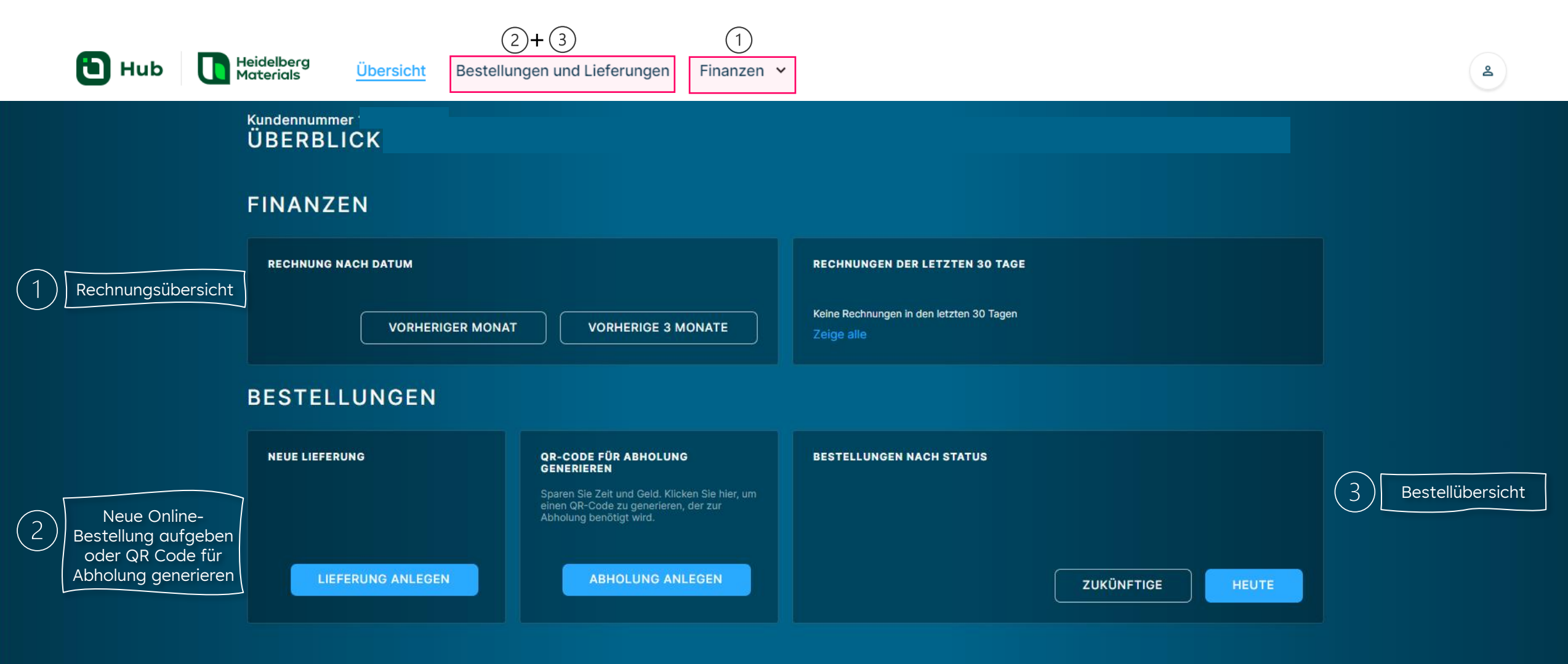

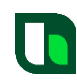

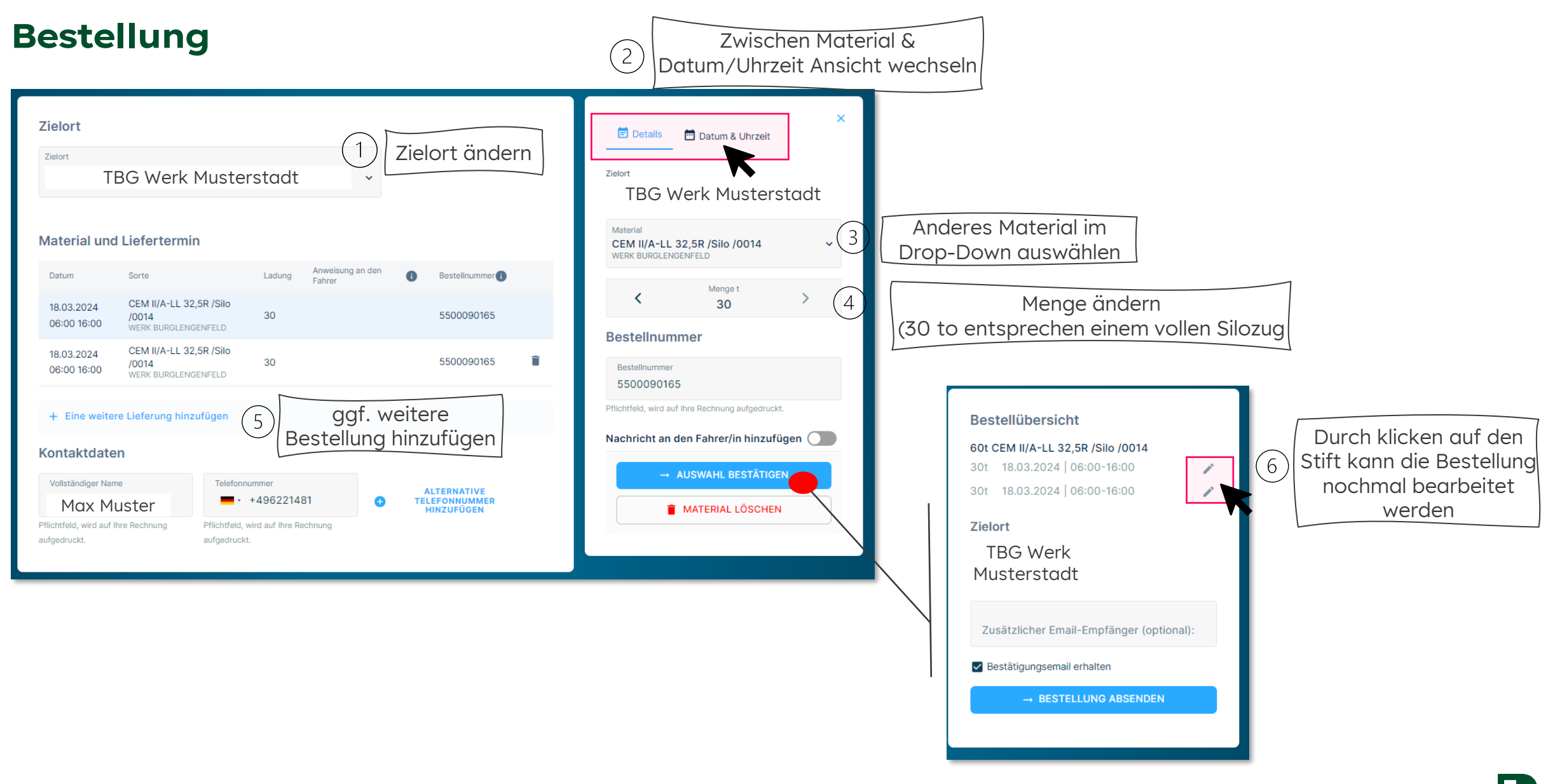

### **Bestellung | Bestell- & Abholbestätigung per Email**

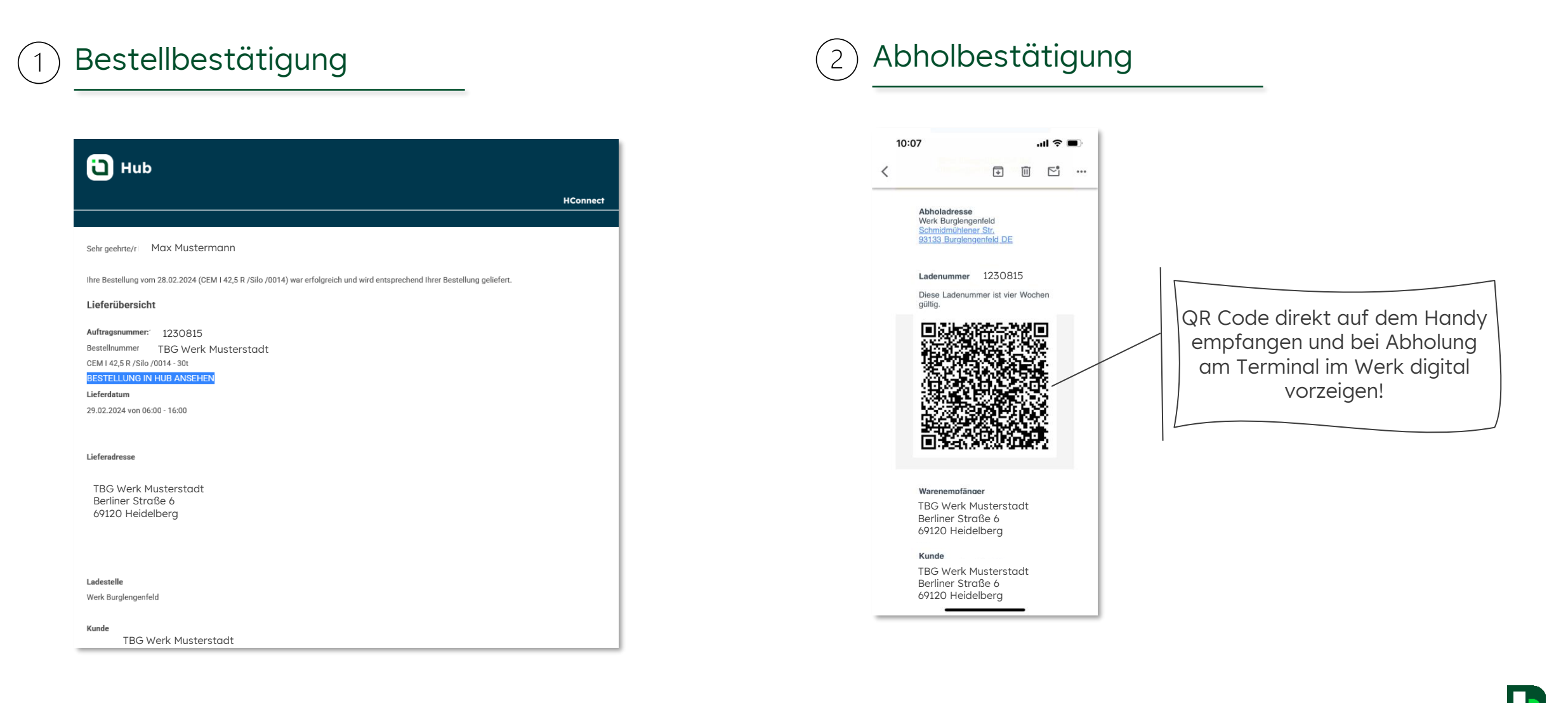

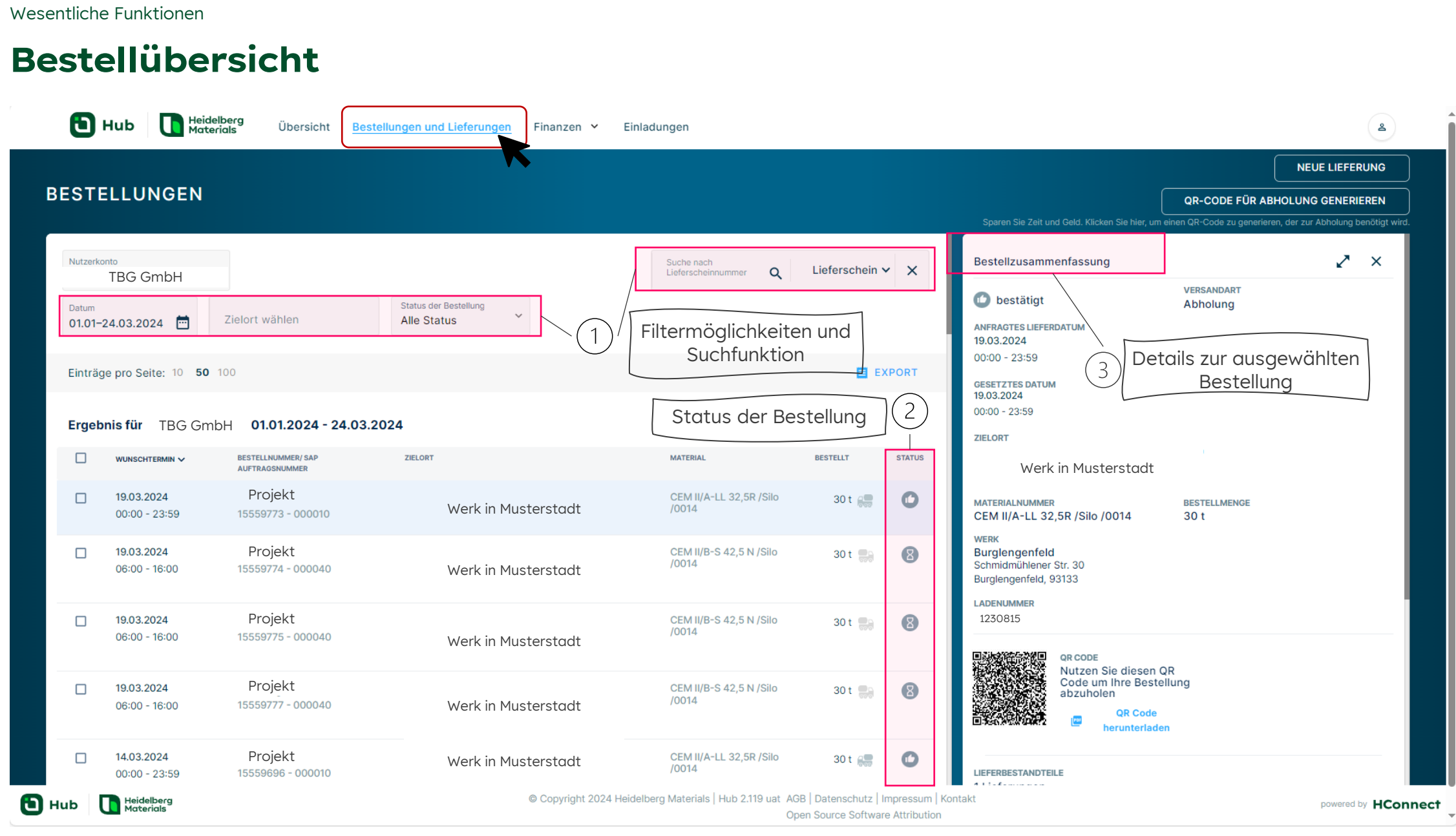

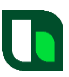

## **Bestellübersicht | Überblick über die verschiedenen Bestellstatus**

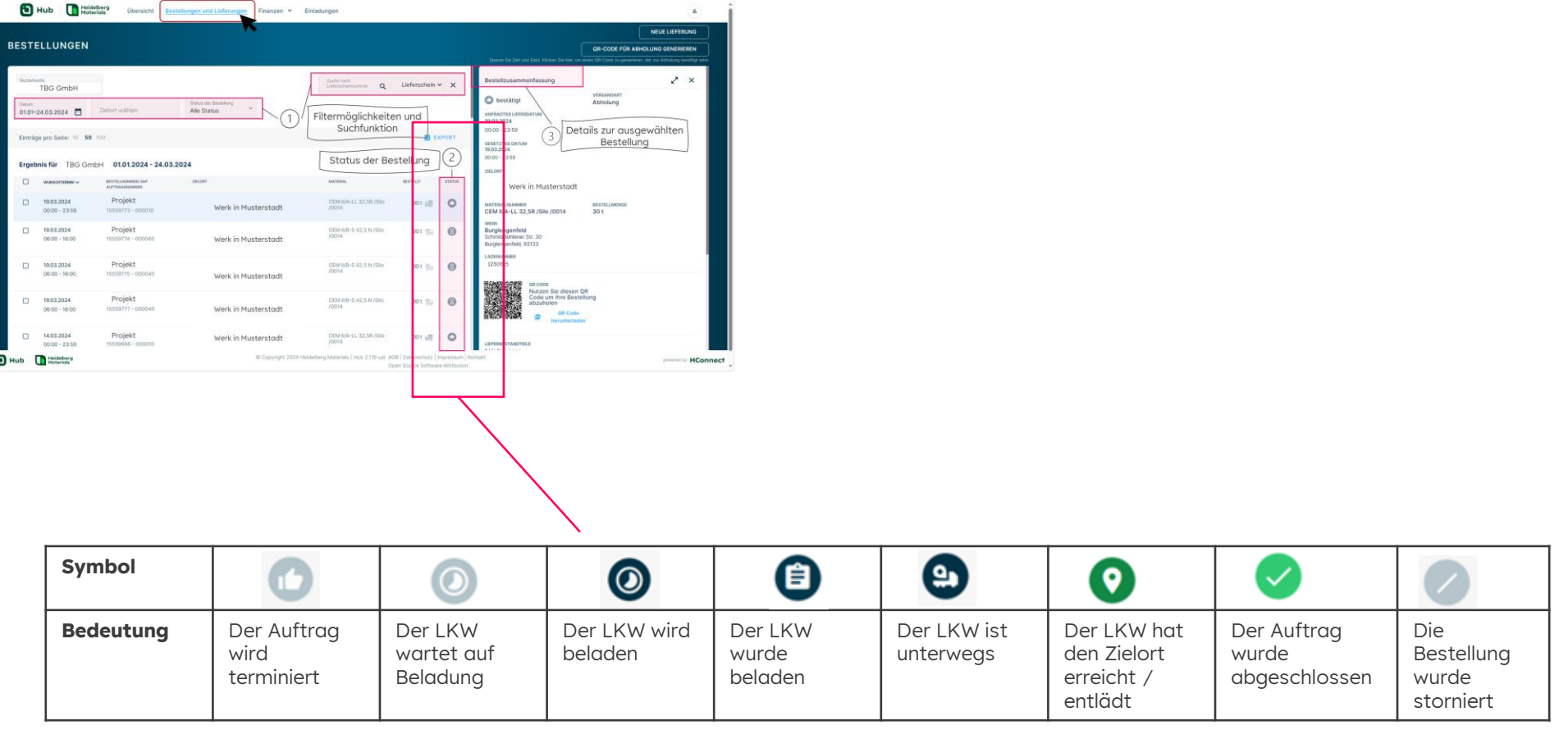

#### Wesentliche Funktionen

### **Bestellübersicht | Download von Lieferscheinen**

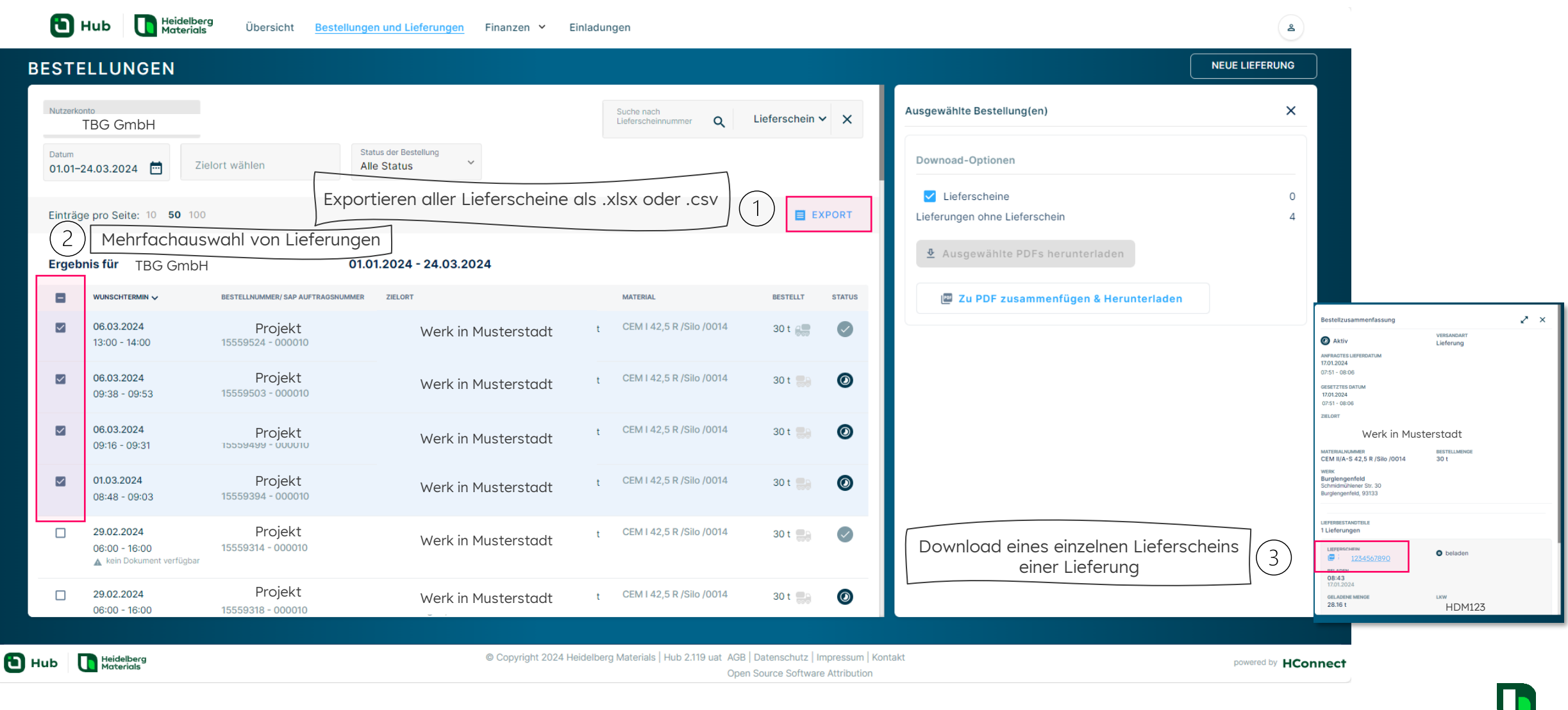

### **Rechnungsübersicht**

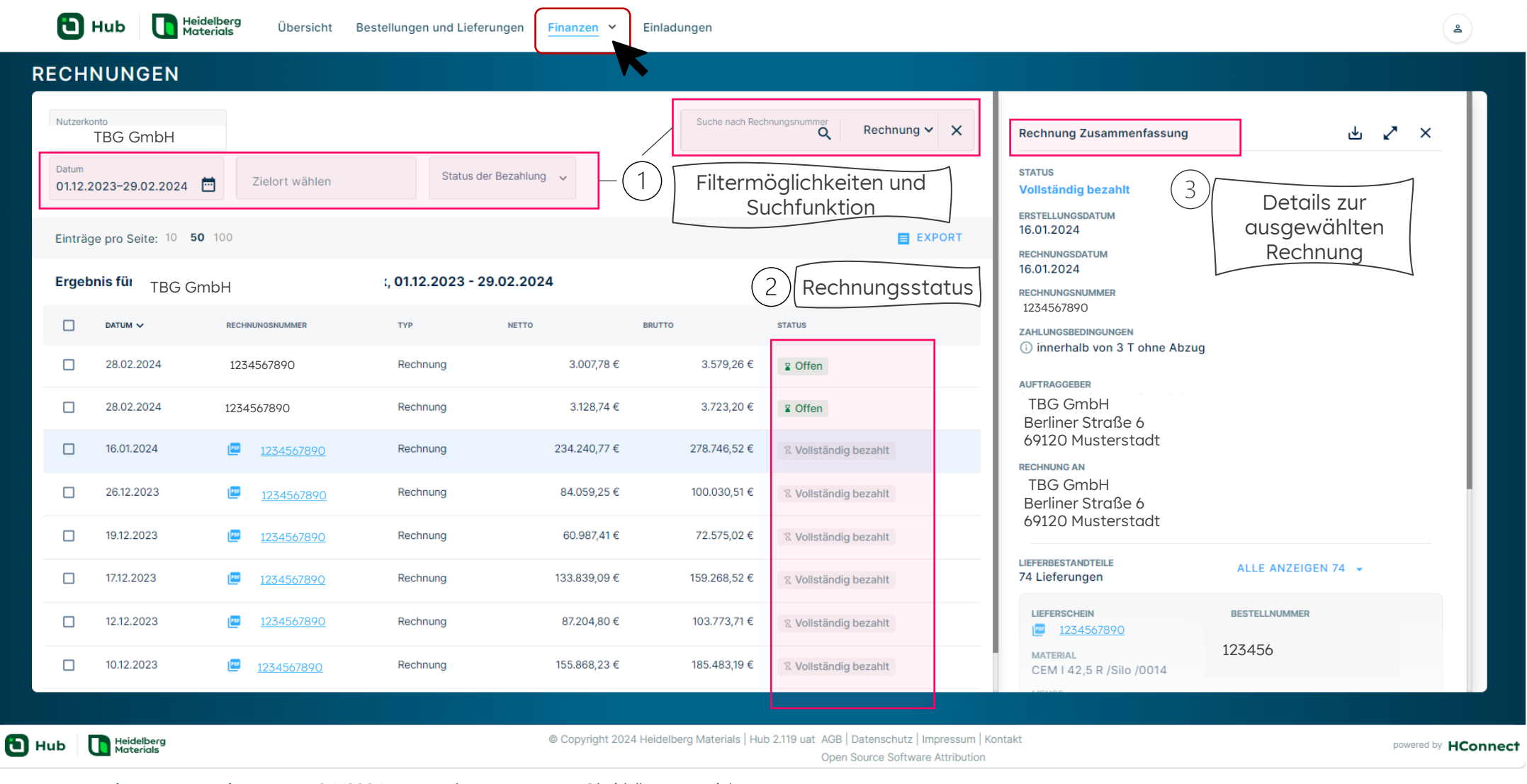

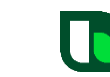

#### Wesentliche Funktionen

# **Rechnungsübersicht | Download von Rechnungen**

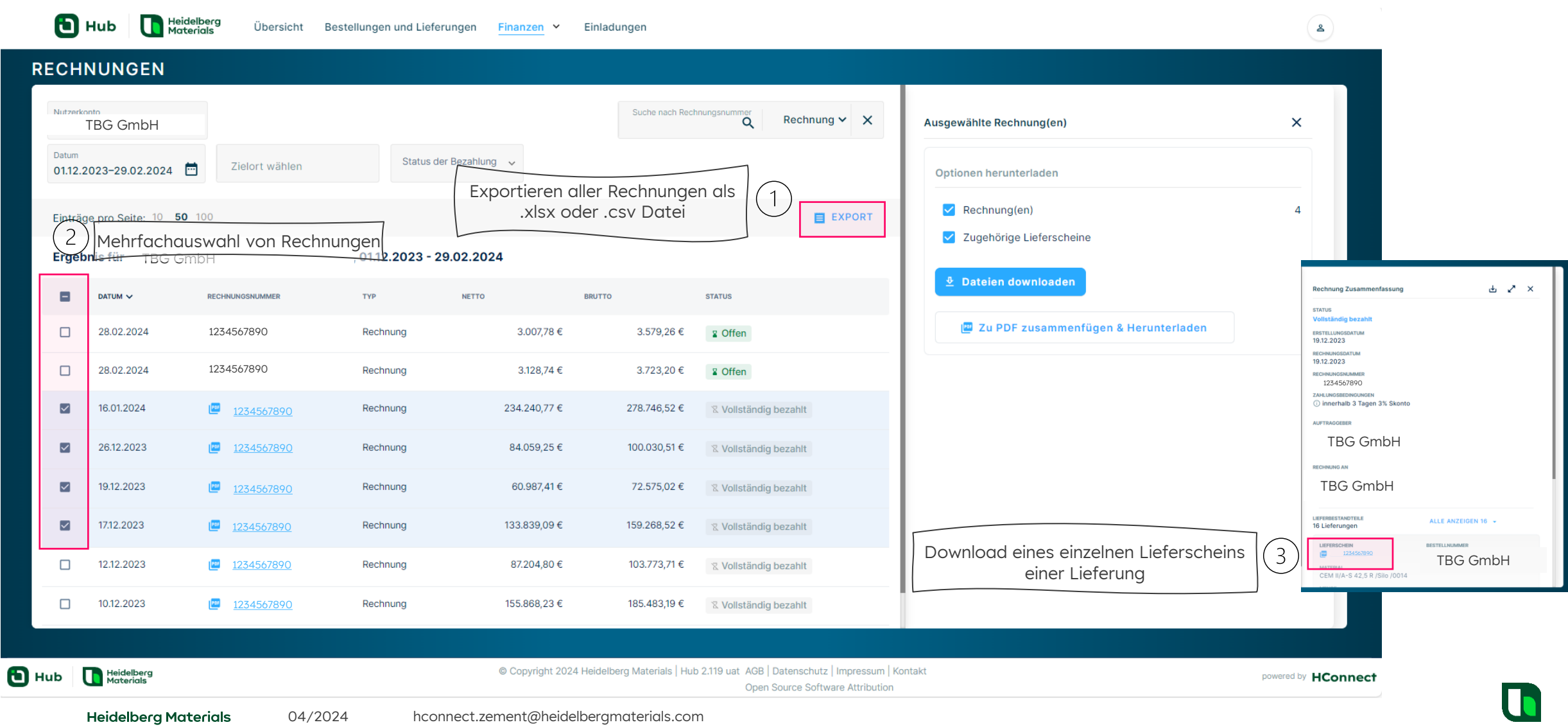

#### Wesentliche Funktionen

# **Einladungsfunktion für die Geschäftsführung**

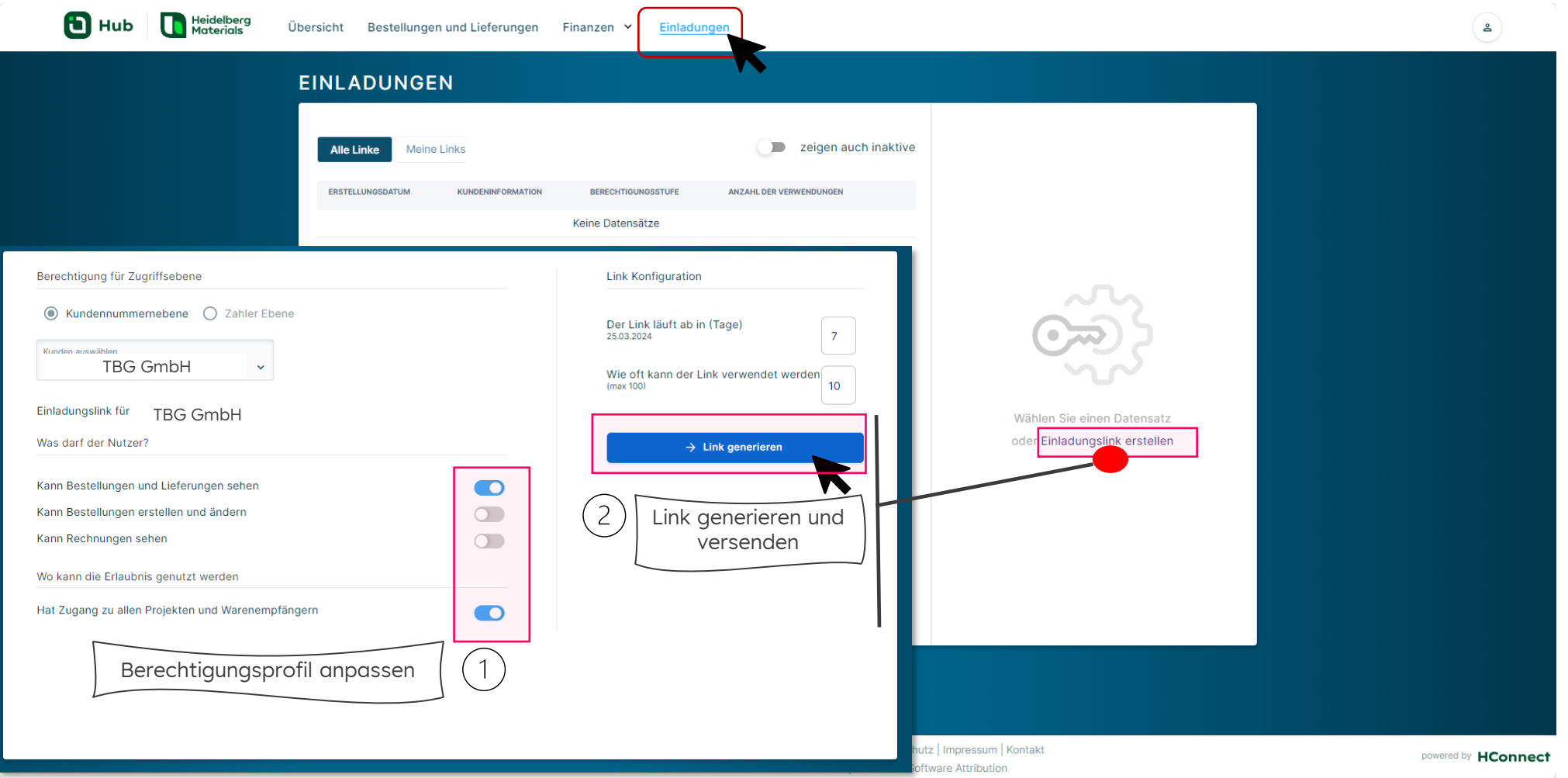

### **Weiterführende Informationen zu Hub finden Sie unter:**

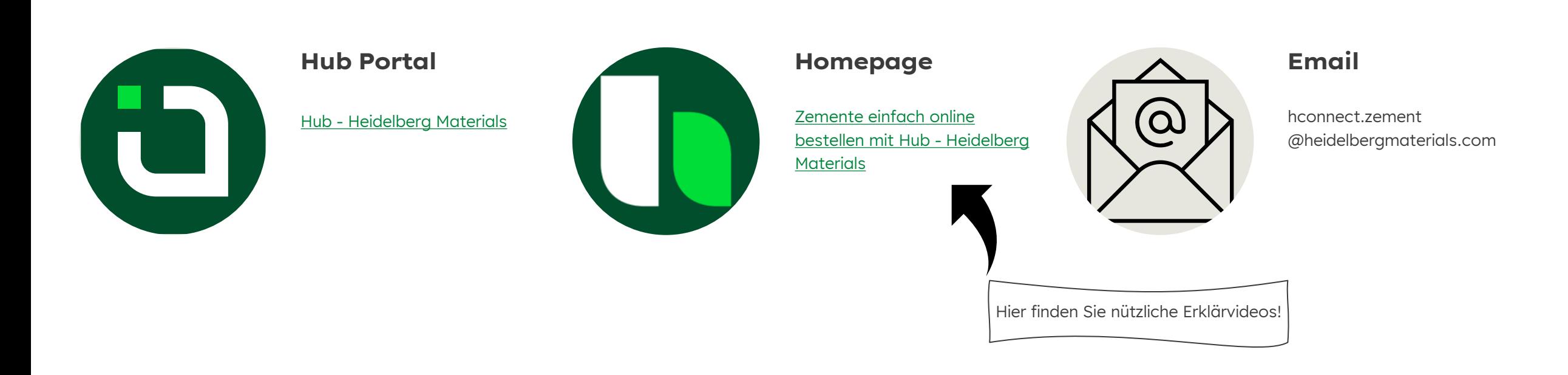